## **Aide configuration des comptes évaluations CP CE1 2019**

**Dans votre école, vous avez reçu un courrier de** SERIA <seria@ac-dijon.fr> avec un fichier zippé et un mot de passe.

1) Extraire le fichier zippé sur votre bureau et insérer le mot de passe lorsqu'il est demandé

2 Ouvrir le fichier excel qui donne 15 codes d'accès avec mots de passe

3) Le code numéro 10 est celui du directeur : Attention, une partie du mot de passe peut être cachée, agrandir la colonne pour le voir en entier.

4) Se connecter à <https://reperes.cp-ce1.fr/login>puis rentrer les identifiants donnés pour le directeur : copier-coller possible.

5) Choisir Association Enseignant Classes puis ajouter.

Retour à la liste

A Sauvegarder les modifications

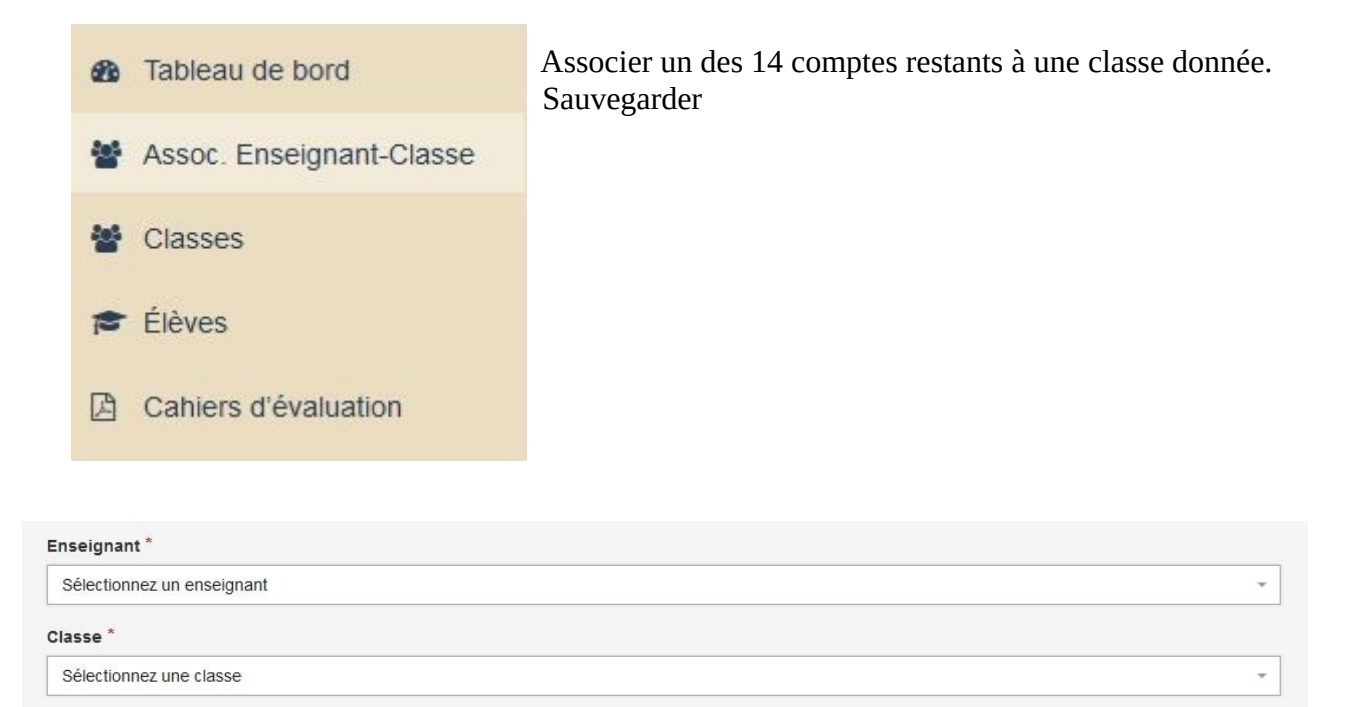

 Donner les codes correspondants aux collègues concernés par les évaluations : identifiants et mot de passe que vous avez attribués.

Attention, un directeur a besoin de se créer un compte enseignant pour pouvoir effectuer la saisie des résultats.

L'accès directeur permet alors de voir l'évolution de la saisie pour chaque classe.